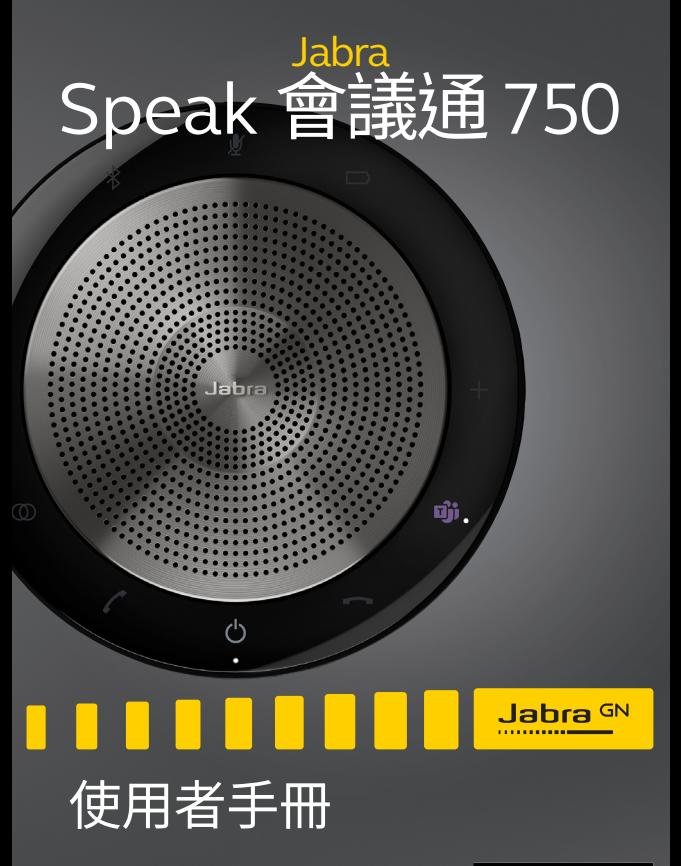

Certified for

**Microsoft Teams** 

**Certified for** 

**Skype for Business** 

**GN** Making Life Sound Better

© 2020 GN Audio A/S。保留所有權利。Jabra® 是 GN Audio A/S 的註冊商標。Bluetooth® 字樣和標誌是 Bluetooth SIG, Inc. 的註冊商標,GN Audio A/S 經授權使用此標誌。

#### 丹麥設計

#### 中國製造

型號:PHS040Wa / END040W

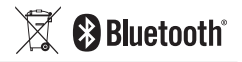

**符合性聲明**請見 www.jabra.com/doc

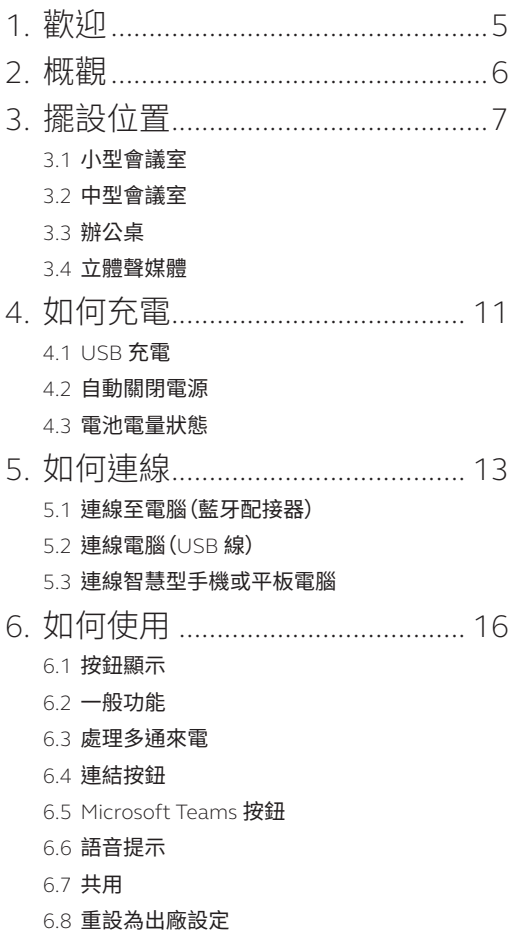

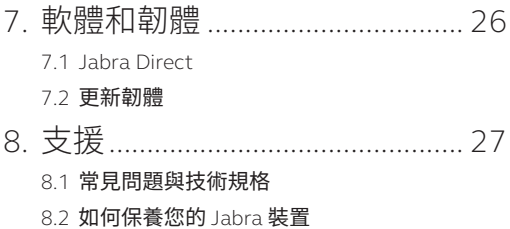

## <span id="page-4-0"></span>1. 歡抑

感謝您使用 Jabra Speak 會議通 750。 希望您享受這款耳機帶來的聽覺體驗!

#### **Jabra Speak 會議通 750 的功能**

- 身歷其境的通話與音樂品質
- 簡單直觀,隨插即用 透過 USB 或藍牙配接器 連線電腦,或透過藍牙連線智慧型手機或平板 電腦
- 輕巧設計,附攜行保護套,長達 11 小時的電池 續航力
- 專用連結按鈕,可同時連線兩部 Jabra Speak 會 議通 750 裝置,以便靈活開展會議,同時又具有 可擴展性
- Microsoft Teams 專用按鈕\*
- 獲得 Microsoft Teams 與 Skype for Business 認證,盡享隨插即用體驗

\*按鈕功能取決於 Microsoft Teams 桌面應用程式。

<span id="page-5-0"></span>2. 概觀

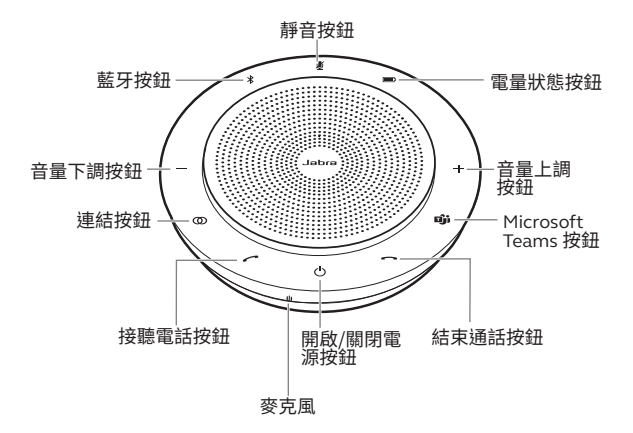

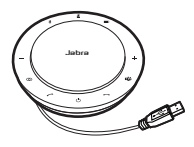

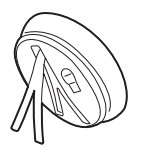

USB 線 まんのことをついている。<br>そのことを見える

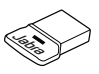

Jabra Link 370 藍牙配接器

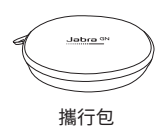

## <span id="page-6-0"></span>3. 擺設位置

## 3.1 小型會議室

為了獲得最佳的音頻效果,可將揚聲器置於桌子 中央,距離每位與會者最遠 2.3 公尺/7.5 英呎, 但 不近於 0.5 公尺/1.6 英呎。一台 Jabra Speak 會 議通 750 最多可供 6 人使用。

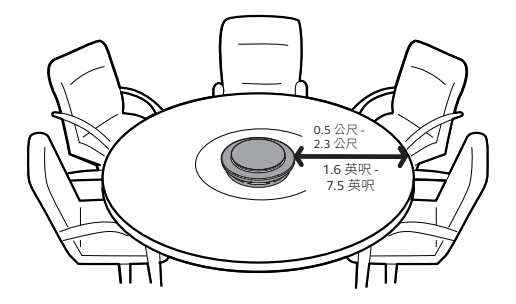

#### <span id="page-7-0"></span>3.2中型會議室

將兩台 Jabra Speak 會議通 750 以最遠 4 公 呎/13 公呎 (至少需要相距 0.5 公呎/1.6 公呎) 的 距離分開放置,可實現在一間會議室裡舉行最多 容納 12 個人的大型會議。將兩台裝置分別放置於 桌子的兩端,距離每位與會者 0.5 公尺/1.6 英呎 到 2.3 公尺/7.5 英呎之間,可確保獲得最佳音效。

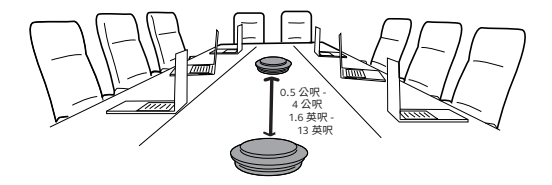

如需暫時連結兩台 Jabra Speak 會議通 750 的音 訊,請按下兩台擴音電話上的**連結**按鈕(之間距 離不能超過 4 公呎/6 英呎)。

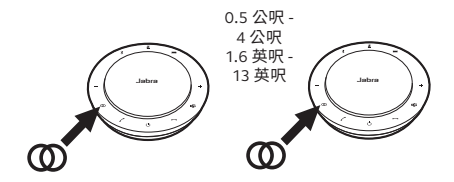

<span id="page-8-0"></span>當在辦公桌上使用 Jabra Speak 會議通 750 時, 建議使用桌面立架將擴音電話直立。這可使聲音 更加直接地對著參會者,讓他們享受更豐富的音 樂及媒體播放效果。此外,兩台 Jabra Speak 會 議通 750 還可連結配對,呈現立體聲音效。

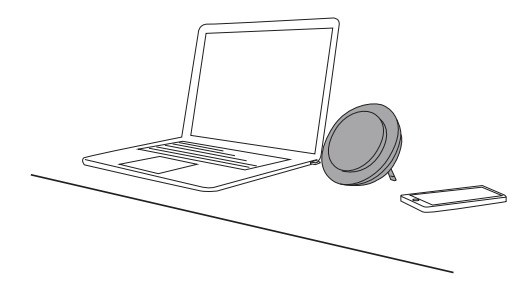

<span id="page-9-0"></span>若要在會議中展示或觀看立體聲媒體,或要在辦 公桌上收聽音樂或媒體,可將兩台 Jabra Speak 750 分別置於投影機或顯示器兩側,以獲取立體 聲音效。

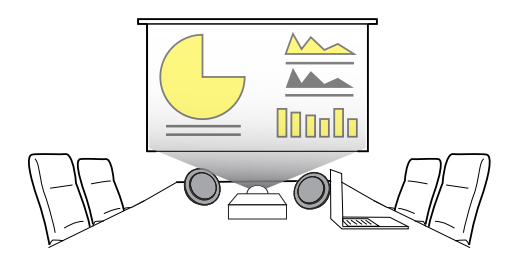

如需暫時連結兩台 Jabra Speak 會議通 750 的音 訊,請按下兩台擴音電話上的**連結**按鈕(之間距 離不能超過 4 公呎/6 英呎)。

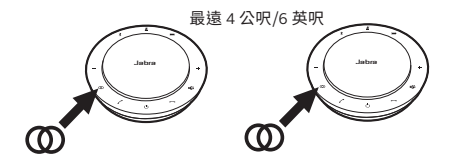

<span id="page-10-0"></span>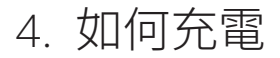

### 4.1 USB 充電

使用附帶的 USB 線將 Jabra Speak 會議通 750 插入 USB 電源。Jabra Speak 會議通 750 的電池 可提供長達 11 小時的通話續航力,充滿電約需 3 小時。

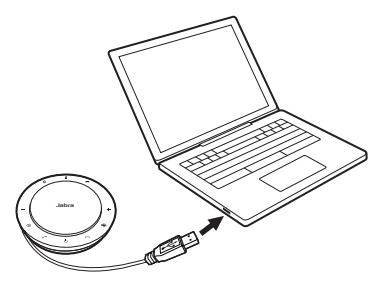

## 4.2自動關閉電源

為了在不插電時節省電量,Jabra Speak 會議通 750 會在斷開藍牙裝置 15 分鐘後自動關閉電源。

若連線至藍牙裝置但沒有插電,Jabra Speak 會 議通 750 則會在 8 個小時後自動關閉電源。

<span id="page-11-0"></span>若要查看當前電池電量狀態,請按下**電池電量狀 態**按鈕。Jabra Speak 會議通 750 邊緣的 LED 燈 會亮起,顯示目前的電池電量狀態。

中電量

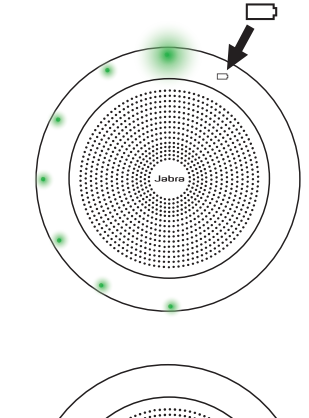

低電量

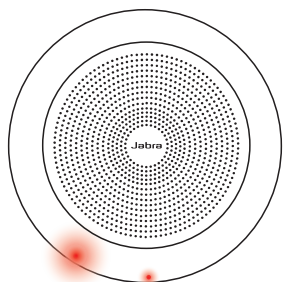

## <span id="page-12-0"></span>5. 如何連線

## 51 連線至雷腦 (藍牙配接器)

將 Jabra Link 370 藍牙配接器插入電腦上的 USB 連接埠。Jabra Speak 會議通 750 與 Jabra Link 370 藍牙配接器已預先配對,開箱後即可使用。 藍牙範圍最遠為 30 公呎/98 英呎。首次使用前, 請將 USB 線插入電腦以連接揚聲器。

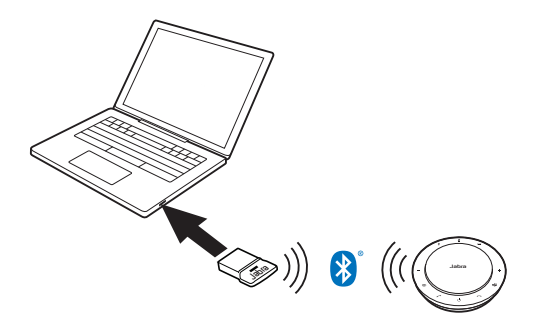

為了使Jabra Speak 750正常工作,您可能需要 在作業系統和 Microsoft Teams 音頻設定中, 將 Jabra Link 370 藍牙適配器設置為播放和錄 製裝置。

<span id="page-13-0"></span>如需重新配對 Jabra Speak 會議通 750 和 Jabra Link 370 藍牙配接器,請使用 Jabra Direct。Jabra Direct 可至 jabra.com/direct 下載。

### 5.2連線電腦(USB 線)

將 Jabra Speak 會議通 750 插入電腦的 USB 連 接埠。首次使用前,請將 USB 線插入電腦以連接 揚聲器。

您可能需要在作業系統和 Microsoft Teams 的音 頻設定中,將 Jabra Speak 750 設定為播放和錄 製裝置。

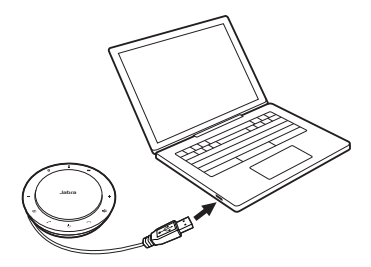

### <span id="page-14-0"></span>5.3連線智慧型手機或平板電腦

長按**藍牙**按鈕 2 秒鐘,然後按照語音提示與您的 智慧型手機或平板電腦進行配對。藍牙範圍最遠 為 10 公呎/33 英呎。首次使用前,請將 USB 線插 入電腦以連接揚聲器。

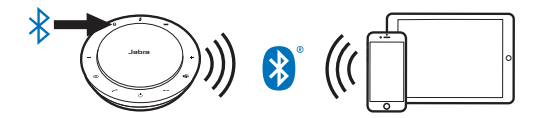

如需斷開連線或重新連線,再按一下**藍牙**按鈕。

## <span id="page-15-0"></span>6. 如何使用

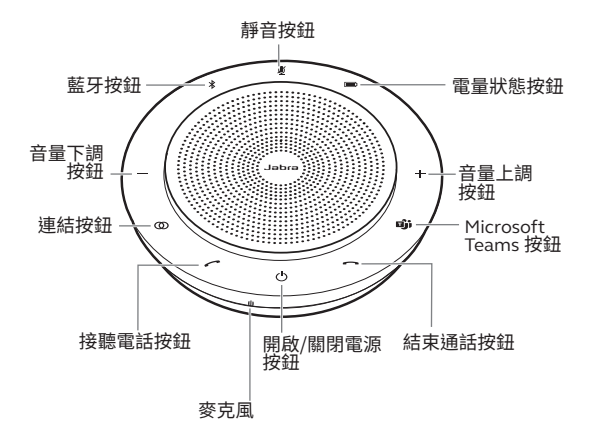

#### 6.1 按鈕顯示

按鈕為背光顯示,只有在擴音電話的電源開啟後 才會顯示。閒置 1 分鐘後,按鈕會漸漸變暗;如需 重新啟動,輕觸按鈕所在位置即可。

**Microsoft Teams** 按鈕、**連結**按鈕以及**靜音**按鈕 僅在某些條件下可見(請參閱第 6.4 和 6.5 節,了 解詳細資訊)。

<span id="page-16-0"></span>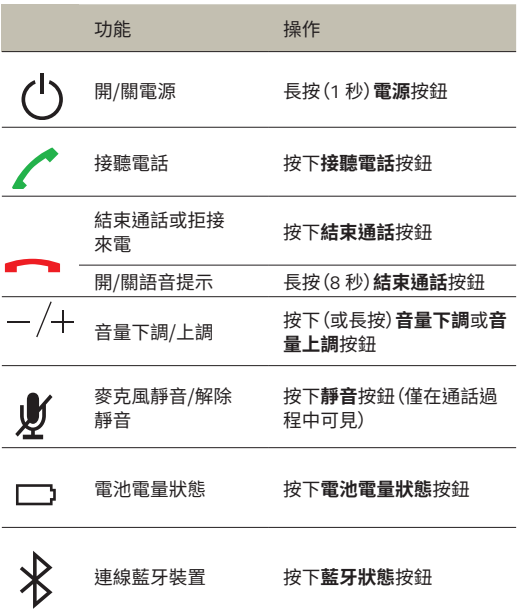

<span id="page-17-0"></span>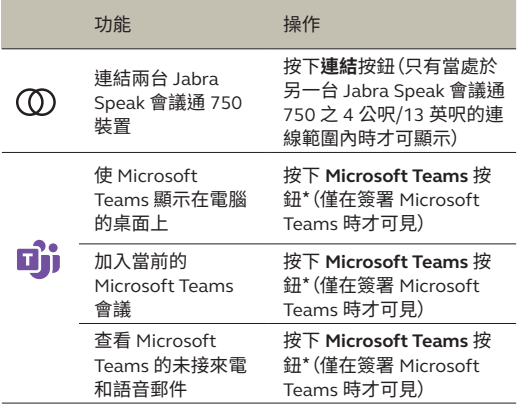

\*按鈕功能取決於 Microsoft Teams 桌面應用程式。

## 6.3處理多通來電

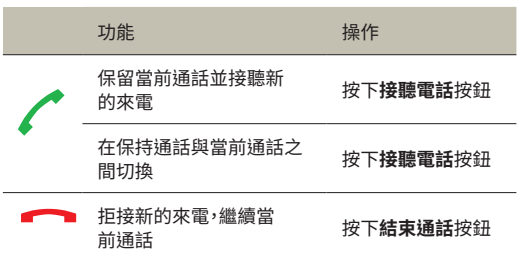

<span id="page-18-0"></span>如需暫時連線兩台 Jabra Speak 會議通 750 的音 訊,請按下兩台擴音電話上的**連結**按鈕(之間距 離不能超過 4 公呎/6 英呎)。只有當兩台 Jabra Speak 會議通 750 相距 4 公呎/13 英呎以內時, **連結**按鈕才會顯示。

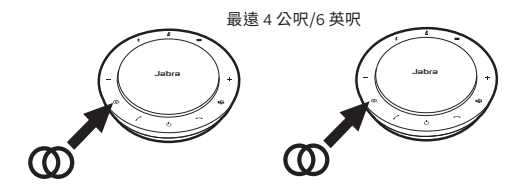

若要取消兩台擴音電話的連結,請按下其中一台 擴音電話的**連結**按鈕。

**註:**連結兩台 Jabra 會議通 710 裝置時需使用藍牙連線。每台 Speak 會議通 750 只能同時進行兩組藍牙連線。若兩台藍牙裝 置當前連線至 Jabra Speak 會議通 750,則較晚連線的裝置會 暫時被 Jabra 會議通 750 連結所取代。當取消 Jabra 會議通 750 的連結時,暫時被取代的藍牙裝置會恢復連線。

<span id="page-19-0"></span>**Microsoft Teams** 按鈕僅在 Jabra Speak 會議通 750 連線您的電腦,且您簽署 Microsoft Teams 時可見。按鈕的功能將因當前的 Microsoft Teams 狀態而異。

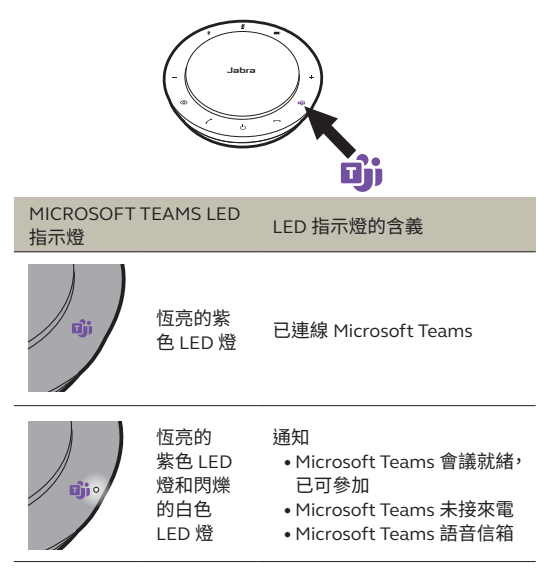

Microsoft Teams LED 指示燈每次只能顯示一個通 知。Microsoft Teams 按鈕僅提示最後收到的通知。

## **加入 Microsoft Teams 會議**

若有人參加一場已安排的 Microsoft Teams 會 議,且會議已開始,Microsoft Teams 按鈕旁的白 色 LED 指示燈將會閃爍。輕按 Microsoft Teams 按鈕可參加會議。

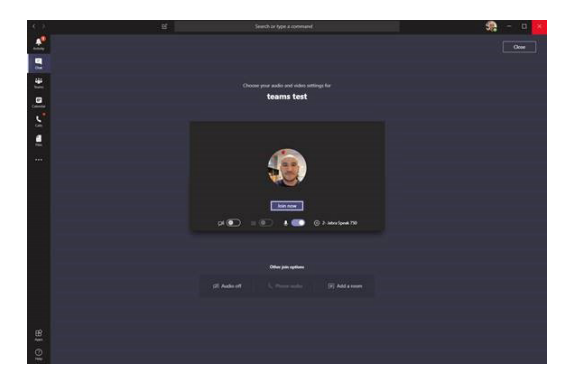

### **查看 Microsoft Teams 的未接來電和語音 郵件**

若您有 Microsoft Teams 未接來電或留 言,Microsoft Teams 按鈕旁的白色 LED 指示燈 將會閃爍。按下 Microsoft Teams 按鈕可在您電 腦上查看未接來電及語音郵件。

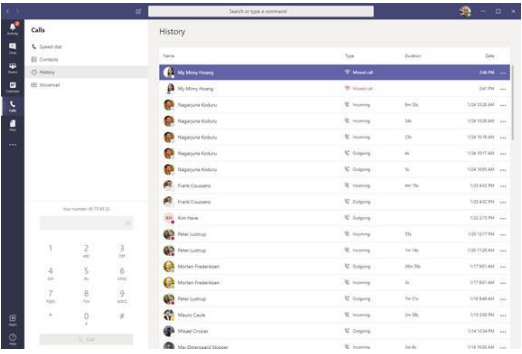

## **使 Microsoft Teams 顯示在桌面上**

當 Microsoft Teams 正在運行,目最小化時,按 下 Microsoft Teams 按鈕可將其最大化並顯示在 桌面。

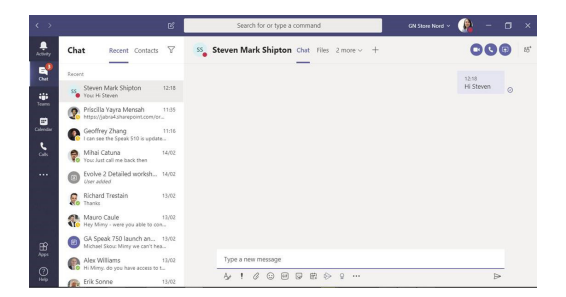

<span id="page-23-0"></span>長按**結束通話**按鈕 8 秒可開啟或關閉語音提示。

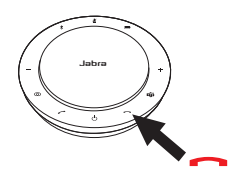

### 6.7 共用

若許多開啟藍牙的使用者共用一台 Jabra Speak 會議通 750,建議在 Jabra Direct 中啟用「共用」 模式。啟用「共用」模式後,擴音電話就**不**會自動 連線上次連線的智慧型手機或 Jabra Link 370 藍 牙配接器。當智慧型手機離開通訊範圍或重新開 機時,都需要與擴音電話配對藍牙裝置。

若要與智慧型手機或 Jabra Link 370 藍牙配接器 配對,請長按擴音電話上的**藍牙**按鈕 2 秒,然後 按照語音提示操作。

<span id="page-24-0"></span>6.8重設為出廠設定

重設 Jabra Speak 會議通 750 會清除已配對的藍 牙裝置清單,也會清除所有個人設定。重設為出 廠設定後,必須將 Jabra Speak 會議通 750 與您 的藍牙裝置及 Jabra Link 370 藍牙配接器重新配 對。

若要重設為出廠設定,長按**接聽電話**及**結束通話** 按鈕 8 秒鐘,直到擴音電話播報「已恢復出廠設 定」為止。

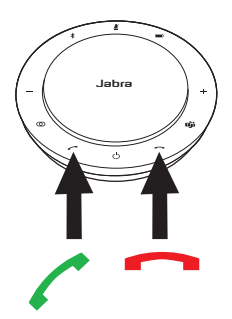

# <span id="page-25-0"></span>7. 軟體和韌體

## 7.1 Jabra Direct

Jabra Direct 是專為支援、管理及發揮 Jabra 裝 置最大效用而設計的電腦軟體。

請轉至 jabra.com/direct,下載免費的最新版本

## 7.2 更新韌體

更新韌體可提升 Jabra 裝置的效能或增加新功 能。

- 1.使用 USB 線或 Jabra Link 370 藍牙配接器將 Jabra Speak 會議通 750 連線至電腦。
- 2.使用 Jabra Direct 檢查最新韌體版本。可在 jabra.com/direct 下載 Jabra Direct

# <span id="page-26-0"></span>8. 支援

## 8.1 常見問題與技術規格

如欲查看常見問題、認證與技術規格,請轉至 jabra. com/help/speak750。

## 8.2如何保養您的 Jabra 裝置

- Jabra Speak 會議通 750 為室內專用。
- 避免存放於極端溫度環境下(高於 40°C/113°F 或低於 -40°C/-40°F)。
- 請勿將 Jabra Speak 會議通 750 暴露於雨中或 與其他液體接觸。
- 請勿用貼紙或標籤蓋住 Jabra Speak 會議通 750 的喇叭網及按鈕。